## **OCBC Bank (OCBC Digital)**

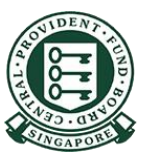

Copyright @ 2022 Central Provident Fund Board. All rights reserved. Reproduction without prior written consent by Central Provident Fund Board is strictly prohibited.

## **Steps for Cash Top-Up (PayNow QR)**

 $\overline{2}$ 

Launch OCBC Digital App.

Log in with access code and pin or fingerprint/ face ID

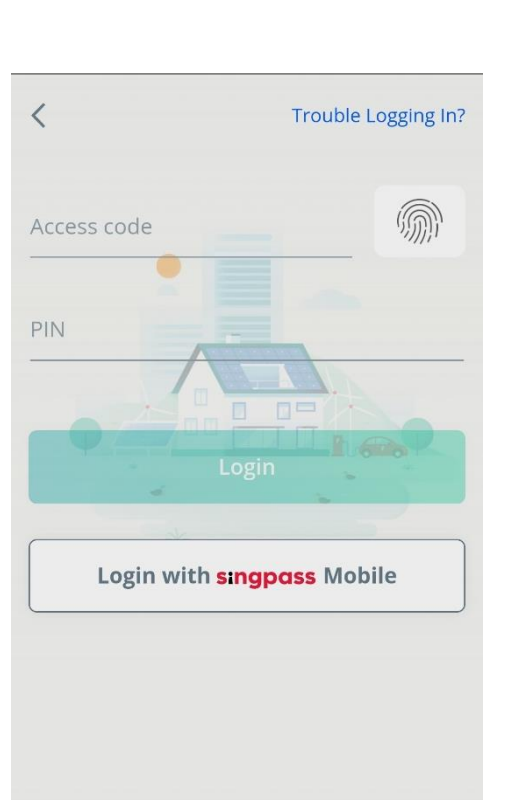

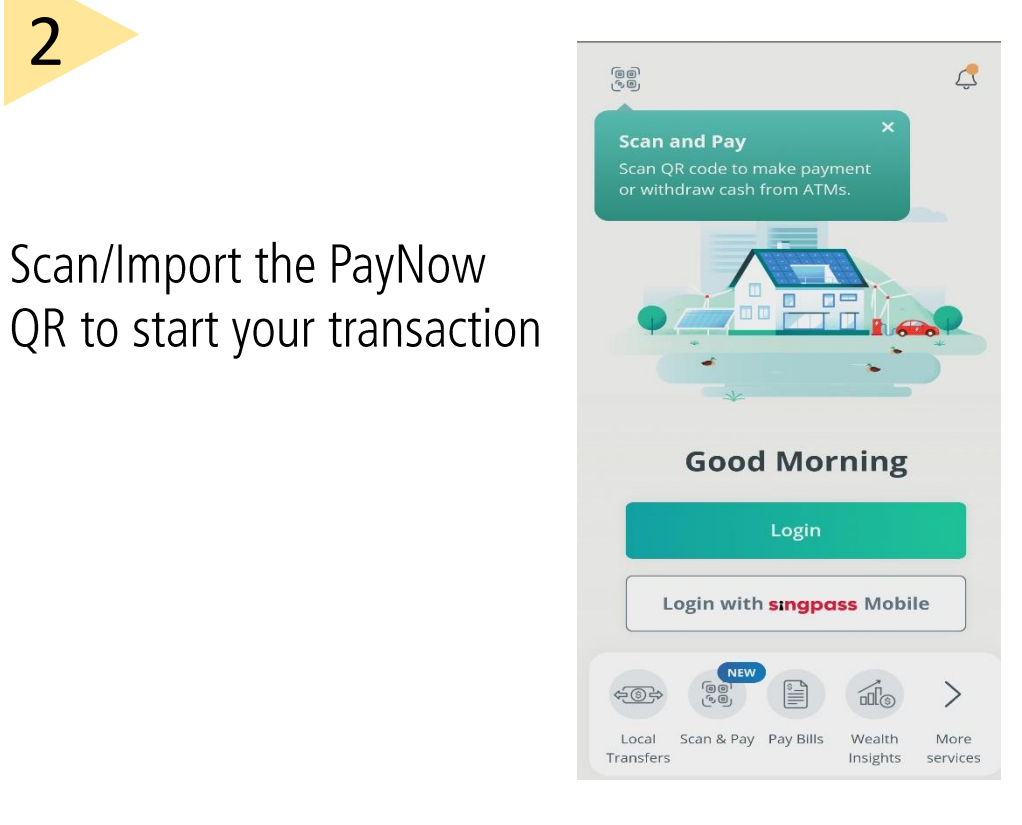

Copyright @ 2022 Central Provident Fund Board. All rights reserved. Reproduction without prior written consent by Central Provident Fund Board is strictly prohibited.

## **Steps for Cash Top-Up (PayNow QR)**

3

Ensure merchant's name is correct. **Confirm** the payment.

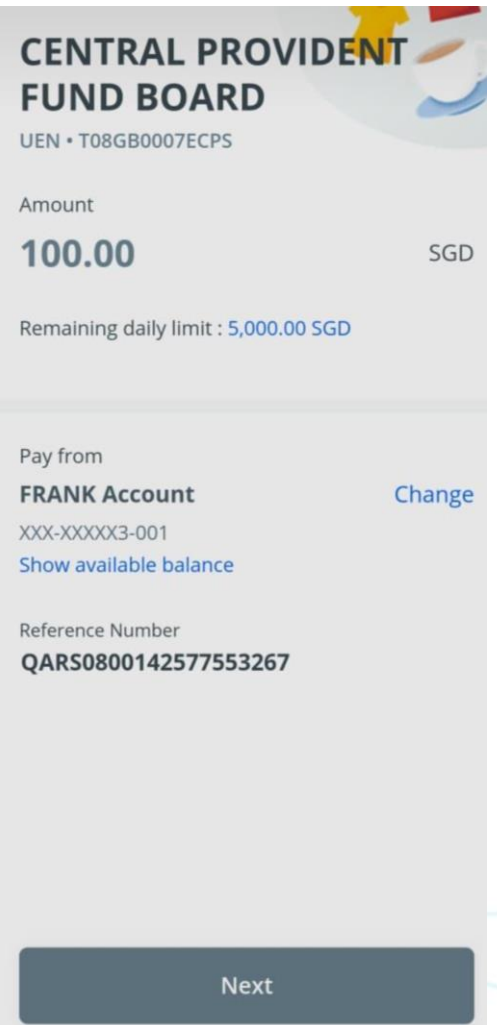

Copyright @ 2022 Central Provident Fund Board. All rights reserved. Reproduction without prior written consent by Central Provident Fund Board is strictly prohibited.